# **Evidência de Testes**

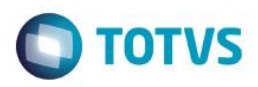

# **Evidência de Testes**

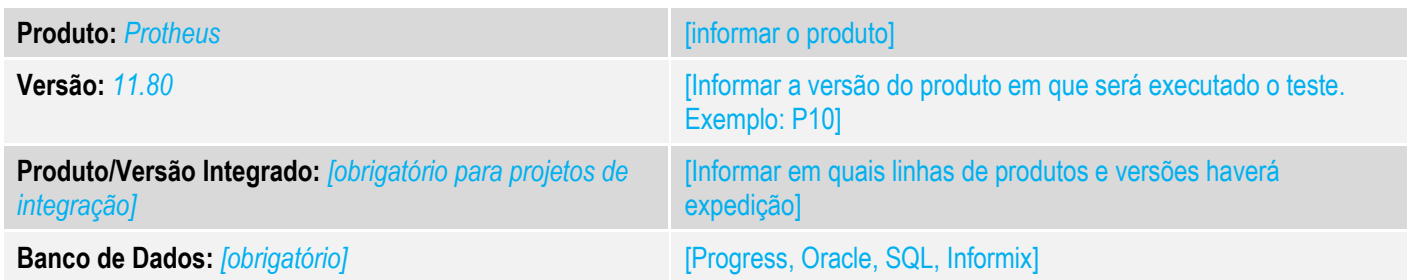

## **1. Evidência e sequência do passo a passo** *[obrigatório]*

### **Teste Unitário (Codificação)**

[Informar uma breve descrição dos testes realizados. O Print Screen de telas é opcional]

#### 01 – No Controle de Lojas, faça uma venda com NFC-e (Importante: a MODALIDADE de emissão deve estar como NORMAL). Venda Accictida - Atendimento

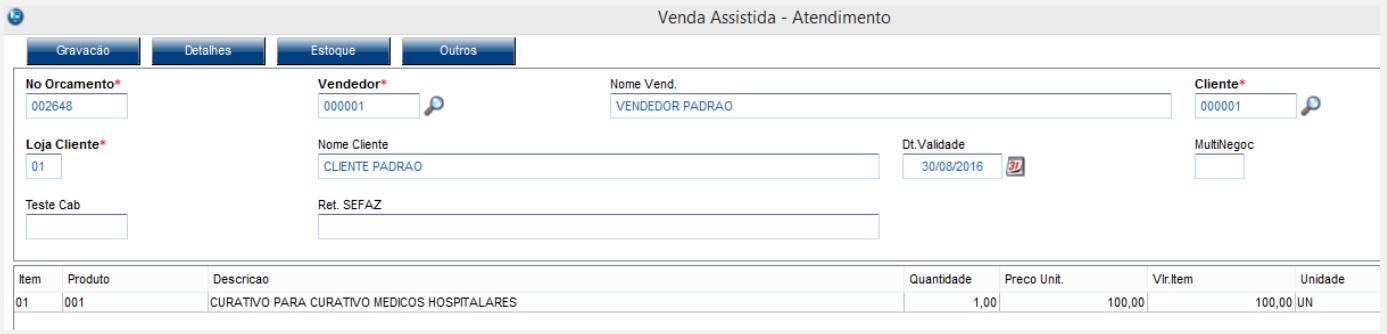

### Venda Assistida

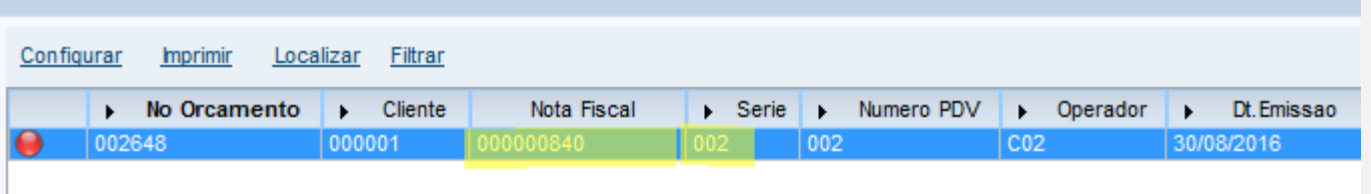

*02 – Após isso, anote as seguintes informações: Modalidade / Protocolo / Cod.Ret.NFe e Msg.Ret.NFe em: Ações Relacionadas NFC-e Monitor.*

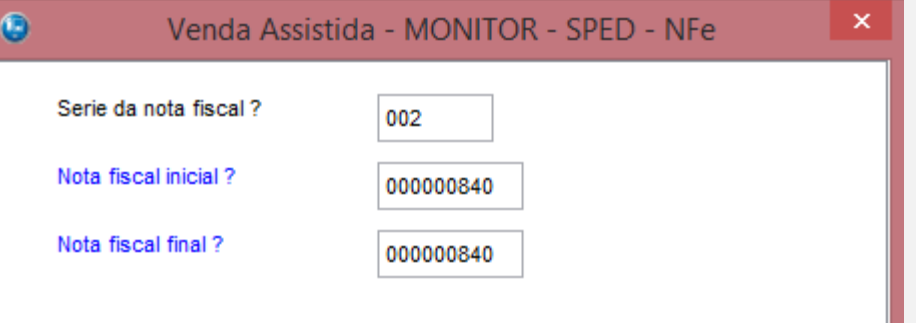

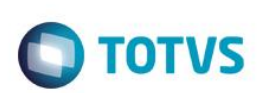

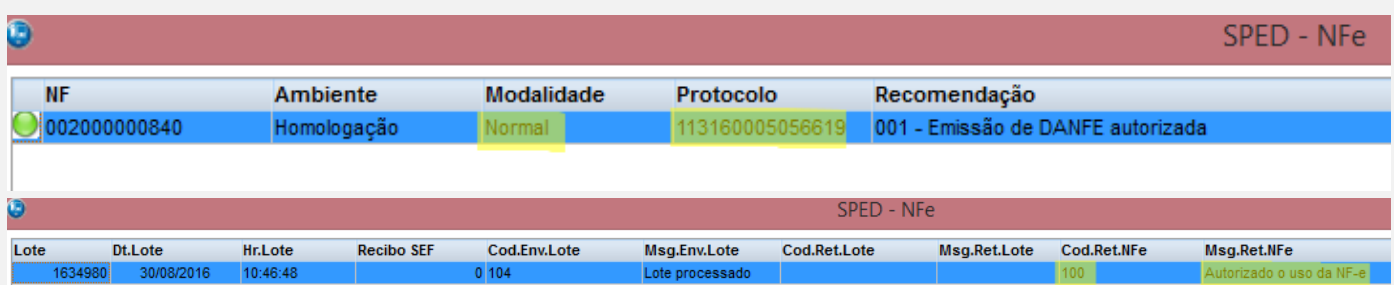

*03 – Verifique que o campo L1\_RETSFZ foi gravado com o Protocolo/Cod.Ret.NFe e Msg.Ret.NFe separados pelo caracter |*

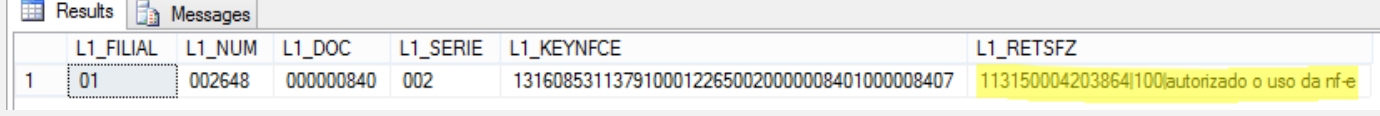

*04 – Após o LJGrvBatch ser processado, verifique se os campos F3\_PROTOC, F3\_CODRSEF e F3\_DESCRET foram preenchidos.*

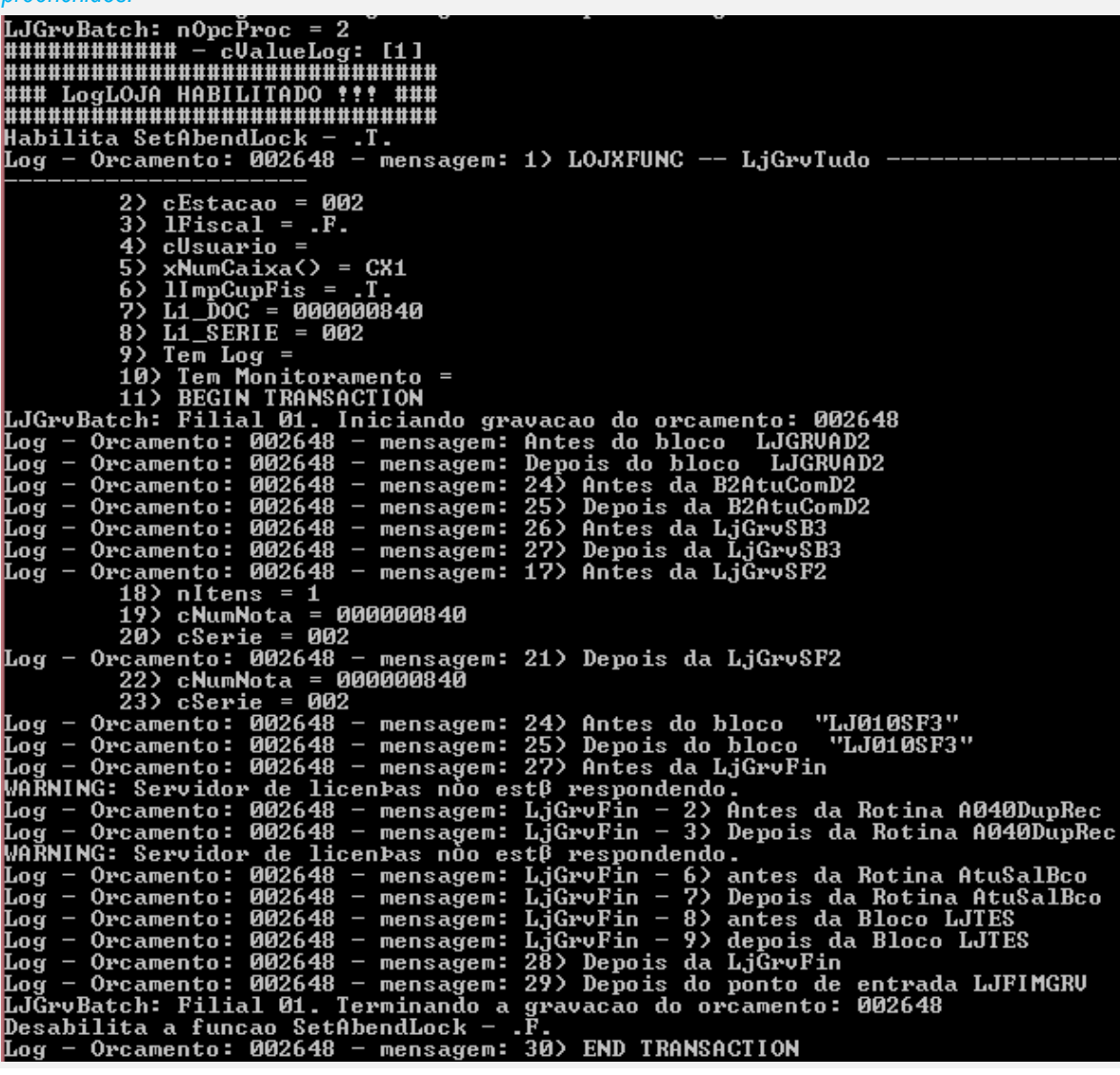

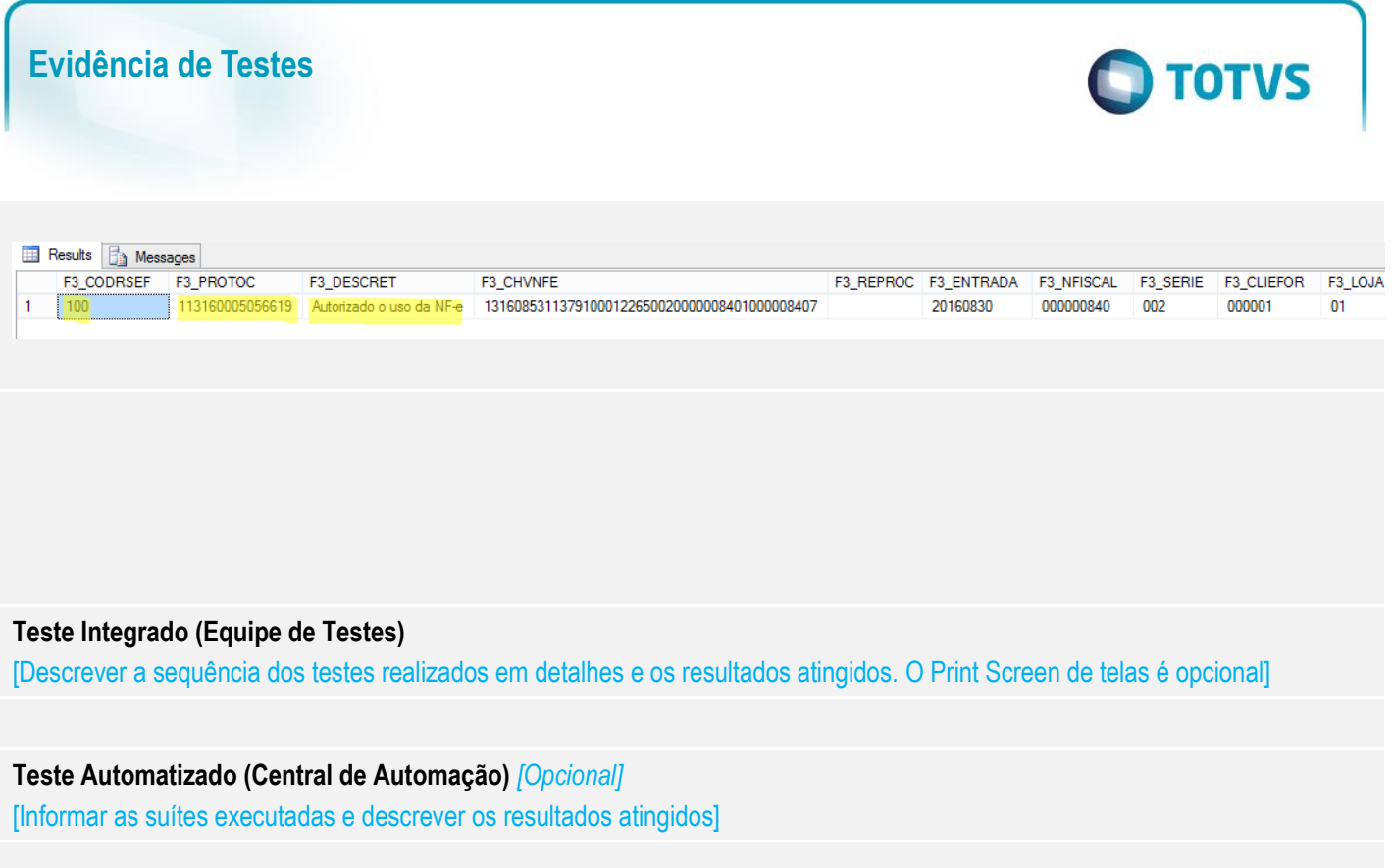

## **Dicionário de Dados (Codificação)** *[Opcional]*

[O objetivo é incluir o print-screen da tela do dicionário de dados atualizado quando necessário.]

## **2. Outras Evidências**

O objetivo é indicar para a equipe de Testes que a informação criada deve ser validada, como por exemplo, publicação de ponto de entrada, etc.

Este documento é de propriedade da TOTVS. Todos os direitos reservados. ©